# **Hydraulics meet Electronics** W.E.St. Elektronik GmbH

Bedienprogramm für unsere Steuerund Regelmodule

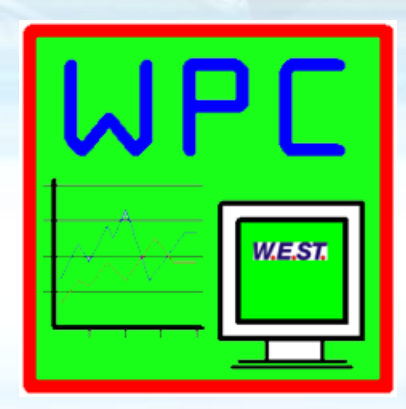

WPC-300-V4

## **WPC-300-V4: Inhalt**

#### **Übersicht**

- Seite 3: Allgemeine Informationen zum Bedienprogramm
- Seite 4: Verbindung aufbauen
- Seite 6: Bedienbuttons
- Seite 8: Übersicht mit Monitor
- Seite 9: Übersicht mir Oszilloskop
- Seite 10: Parametertabelle und -Eingabe
- Seite 12: Verwendung des Oszilloskops
- Seite 15: Fernbedienung
- Seite 16: Laden und Speichern von Datensätzen
- Seite 19: Verwendung von Offlinedaten
- Seite 20: Firmware Update
- Seite 21: Extras

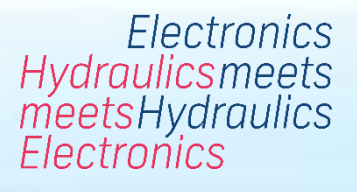

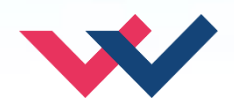

## **WPC-300-V4: Allgemein**

#### **Bedienprogramm zur Kommunikation über die serielle Schnittstelle**

- Auslesen von Prozessdaten und Parametern sowie Parametrierung des Gerätes
- Kompatibel zu allen W.E.St. Geräteserien mit serieller Schnittstelle
- Optimiert für Windows 10 / lauffähig auch auf Windows 7

#### **Optimiert für die W.E.St. Geräte**

- Parametrierung in Tabellenform
- Gleichzeitige Prozessdatenanzeige (Monitor oder Oszilloskop)
- Anzeige von Fehler- und Statusmeldungen
- Fernbedienmodus (REMOTE CONTROL) zur Inbetriebnahme und Fehlersuche
- Speichern und Laden kompletter Datensätze, online und offline
- Einfache Update Möglichkeit von Gerätefirmware, falls notwendig
- Extras für die Skriptprogrammierung und Datenaufzeichnung

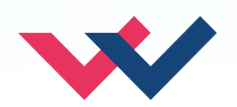

#### **WPC-300-V4: Verbindungseinstellungen**

**Flectronics** Hydraulicsmeets<br>meetsHydraulics<br>Electronics

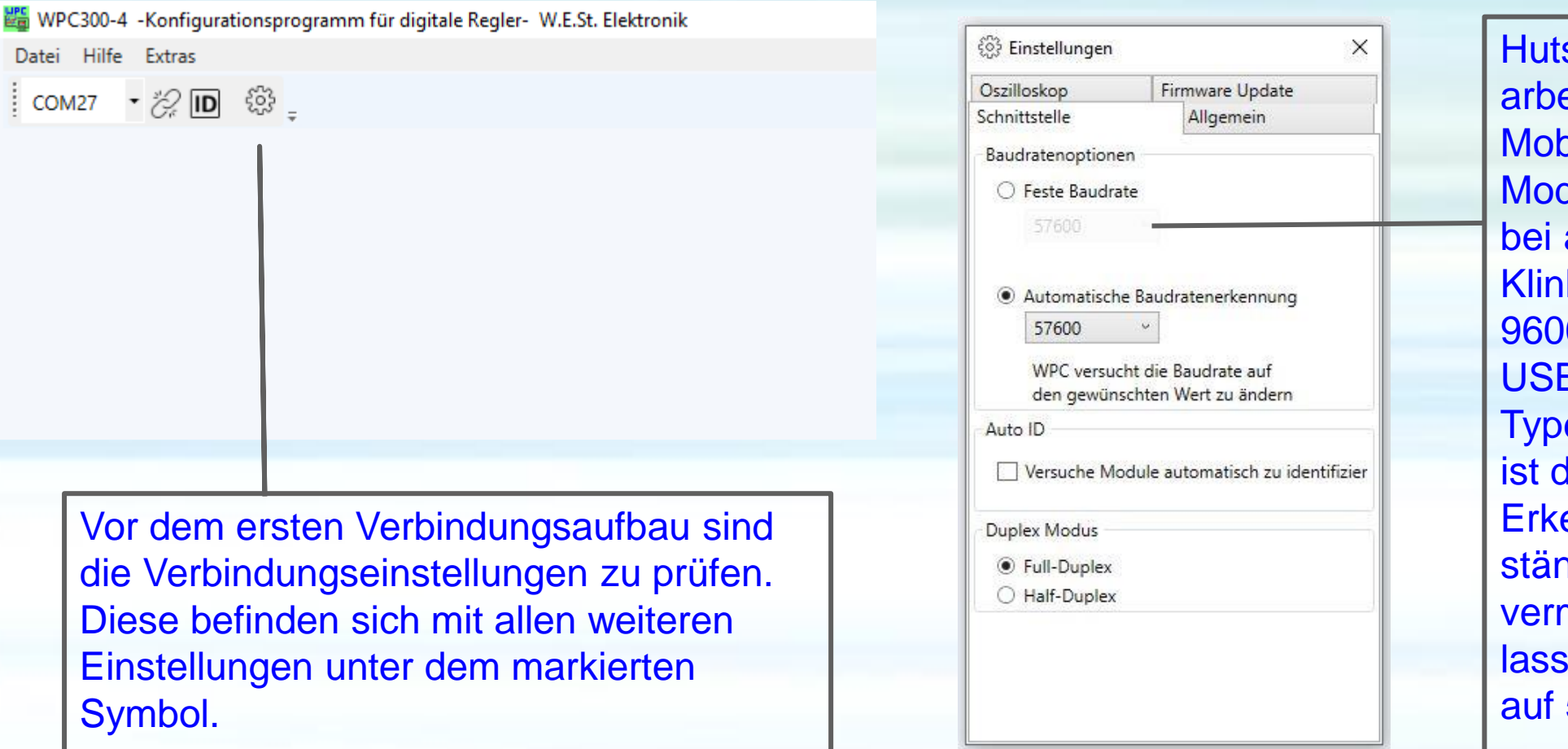

schienengeräte eiten im Fullduplex, die oilgeräte im Halbduplex dus. Die Baudrate ist älteren Geräten mit kenbuchse werksseitig 0, bei aktuellen mit B 57600. Wenn beide en verwendet werden, die automatische ennung sinnvoll, um ndiges Umschalten zu meiden. Ältere Geräte lassen sich auch teilweise 57600 Hochtakten.

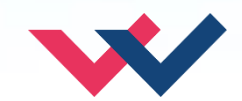

#### **WPC-300-V4: Verbindung herstellen**

**Electronics** Hydraulicsmeets<br>meetsHydraulics<br>Electronics

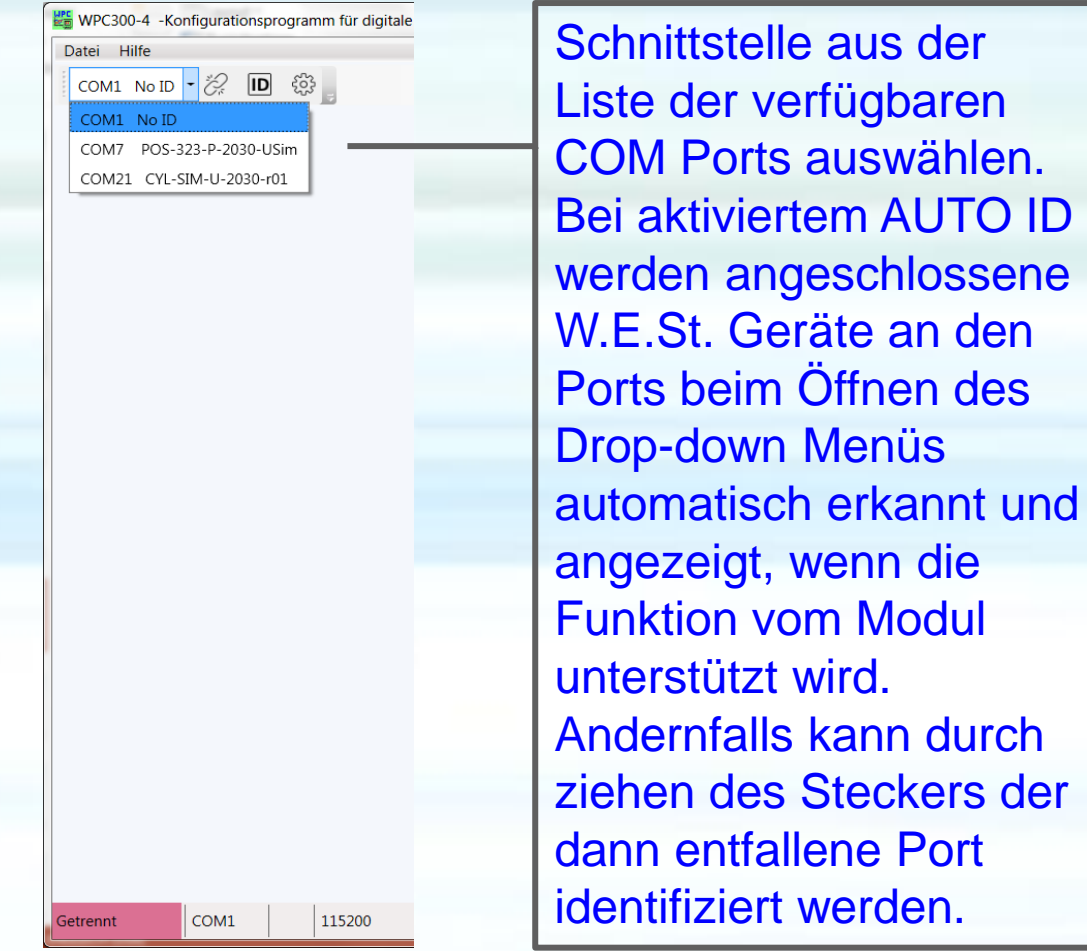

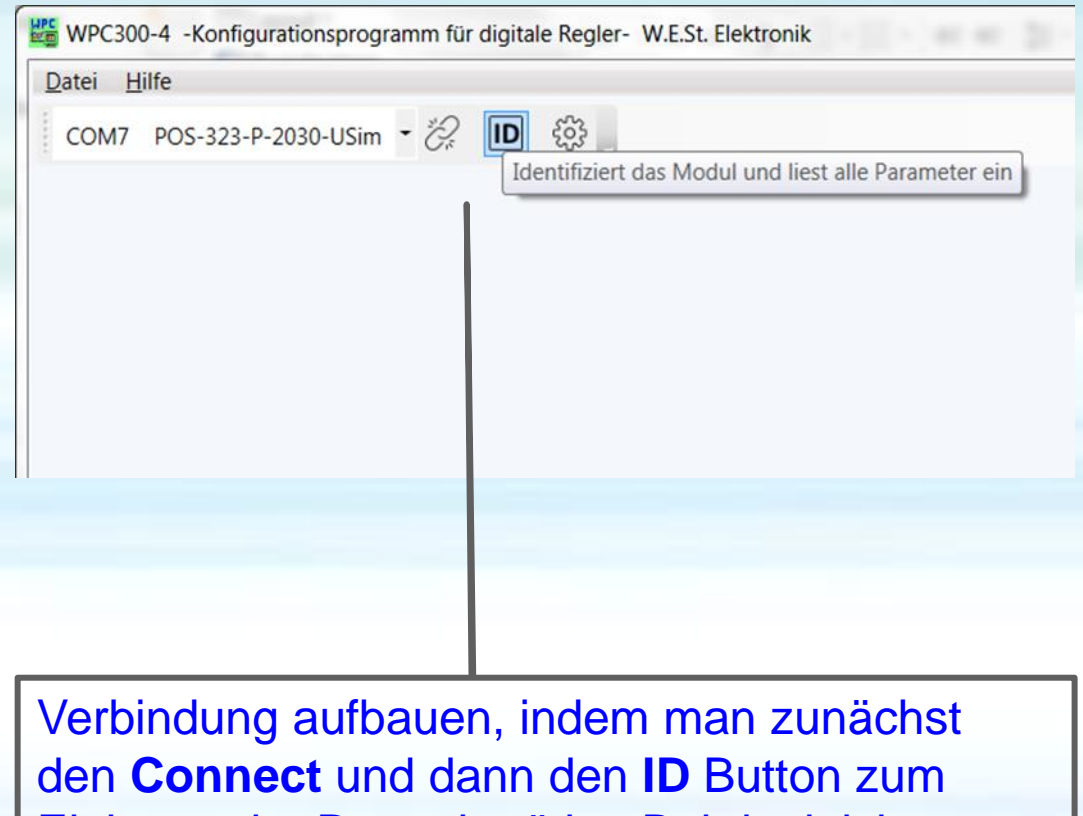

Einlesen der Daten betätigt. Bei deaktiviertem Terminal ist nur der **ID** Button notwendig.

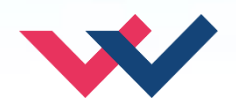

## **WPC-300-V4: Bedienbuttons**

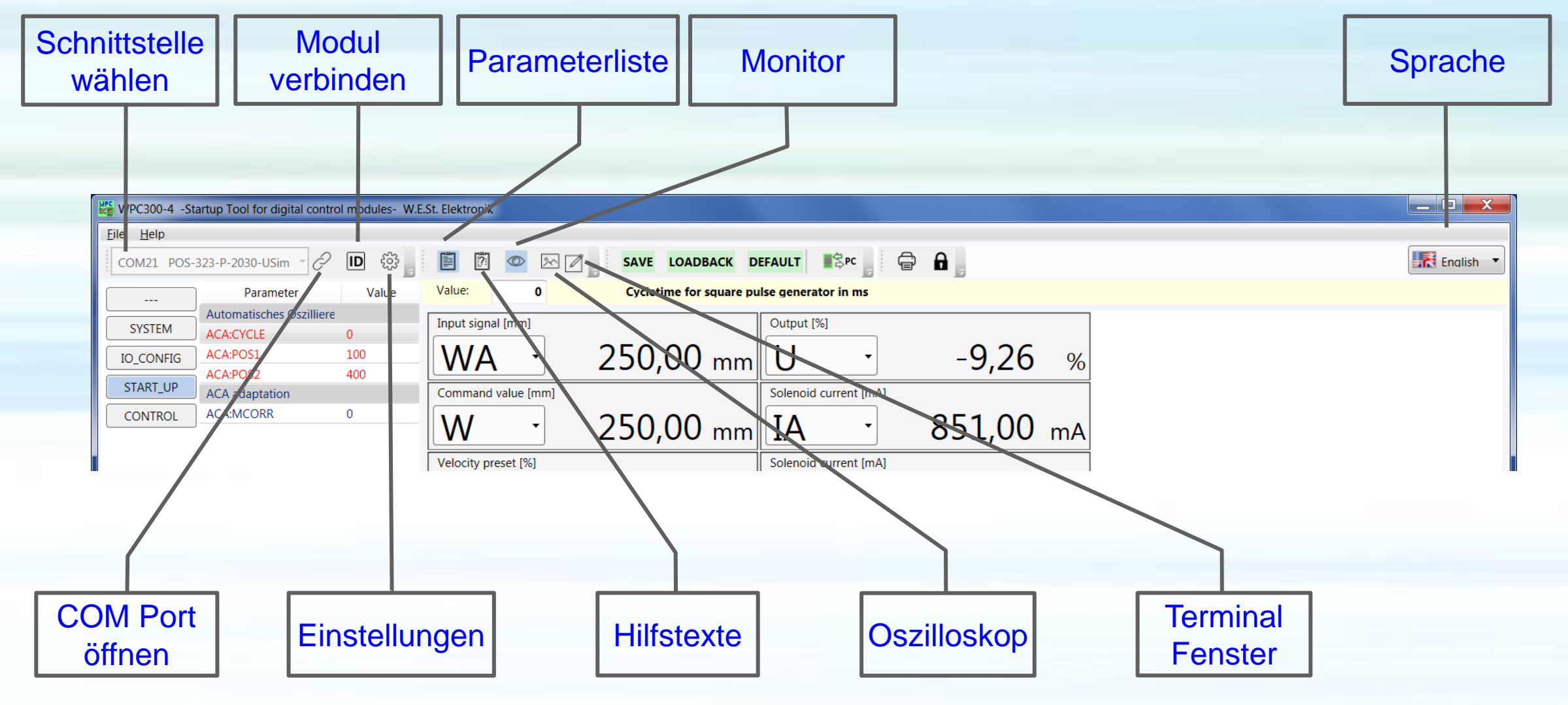

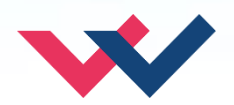

## **WPC-300-V4: Bedienbuttons**

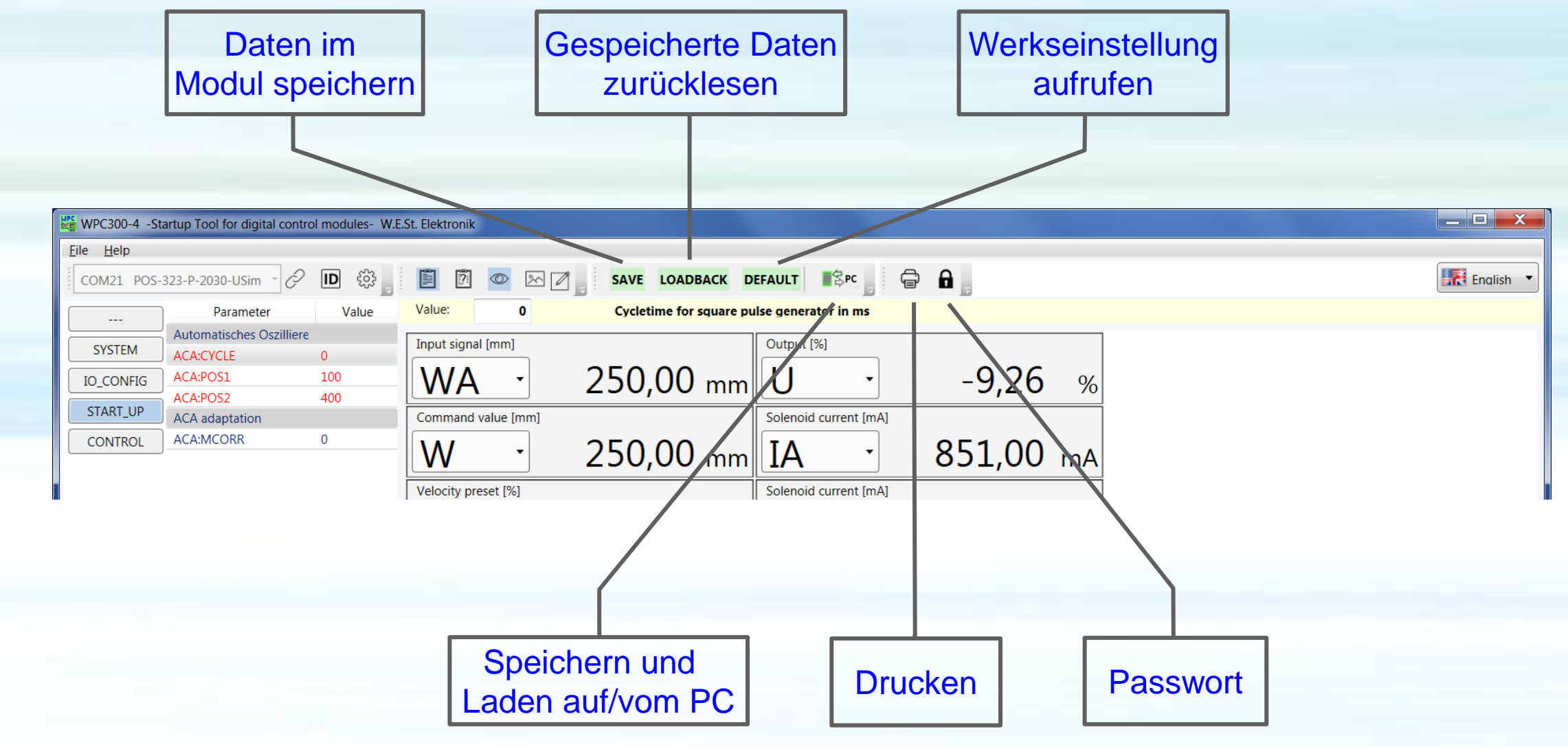

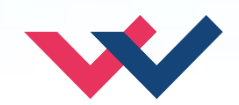

# **WPC-300-V4: Übersicht mit Monitor**

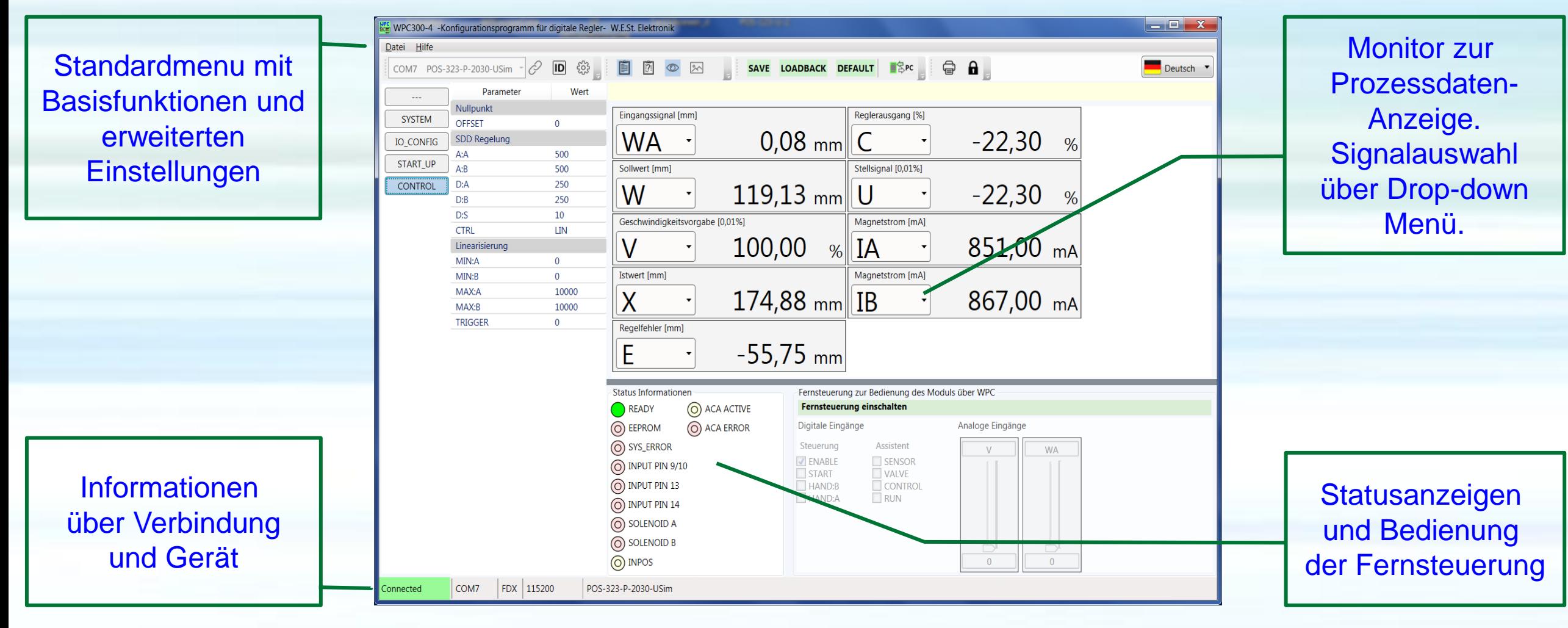

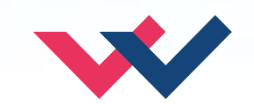

# **WPC-300-V4: Übersicht mit Oszilloskop**

Flectronics Hydraulicsmeets<br>meetsHydraulics<br>Electronics

VPC300-4 -Konfigurationsprogramm für digitale Regler- W.E.St. Elektronik  $\begin{array}{c|c|c|c|c} \hline \multicolumn{1}{|c|}{\mathbf{}} & \multicolumn{1}{|c|}{\mathbf{X}} \end{array}$ Datei Hilfe  $\overline{1}$ SAVE LOADBACK DEFAULT SPC  $\oplus$   $\bullet$ Deutsch O ಕ್ಷಿತ್ರ  $\sqrt{2}$ Ändern der COM7 POS-323-P-2030-USim 閶  $^{\circ}$ Wert Wert:  $10$ **Bremsweg [mm]** Parameter **Service** Parameter ohne Nullpunkt  $\left(\mathbf{\nabla}\right)$  Kanal Einstellungen **SYSTEM** OFFSET  $\overline{0}$ Umschaltung der **IO\_CONFIG SDD Regelung** 100  $100 - 100$ 100 A:A 80  $90 + 90$ START\_UP Anzeige. Rot  $A:B$ 100  $60 80 + 80$ D:A 10  $40 70^{\circ}$  $-70$ CONTROL markierte Parameter  $D:B$ 10  $20 60$  $-60 - W$ **M**  $50<sub>o</sub>$  $-50$  $D:S$  $10$  $\mathbf{0}$ **VM**  $-x$ CTRL SQRT1  $-20 -$ M a sar 40 40 wurden noch nicht  $-\cup$  $-40$  $-30$  $30$ Linearisierung  $-60$  $20^{\circ}$  $-20$ MIN:A 1000 im Modul  $-80$  $10<sup>1</sup>$  $-10$ 1000 MIN:B  $L_0$  $-100$  $\overline{0}$ MAX:A 10000 542000 550000 552000 540000 544000 546000 548000 554000 556000 558000 gespeichert.MAX:B 10000 **TRIGGER** 50  $\begin{array}{c}\n\begin{array}{ccc}\n\frac{1}{2} & \frac{1}{2} \\
\frac{1}{2} & \frac{1}{2}\n\end{array}\n\end{array}$  $\odot$  $-$  ms/div E 2000 Lösche Marker1: X= --ms Y= -- | Marker2: X= --ms Y= -- | Marker1-2: dX= --ms dY= --**Status Informationen** Fernsteuerung zur Bedienung des Moduls über WPC O ACA ACTIVE READY **Fernsteuerung ausschalten** O ACA ERROR Analoge Eingänge O EEPROM Digitale Eingänge O SYS\_ERROR Steuerung Assistent  $\overline{V}$ **WA V** ENABLE SENSOR  $\circled{)}$  INPUT PIN 9/10 ₽ **J** START VALVE  $\odot$  INPUT PIN 13 HAND:B **CONTROL** Oszilloskop neben HAND:A RUN O INPUT PIN 14 O SOLENOID A der Parameterliste. O SOLENOID B Ò O INPOS 10000  $\circ$ COM7 FDX 115200 POS-323-P-2030-USim Connected

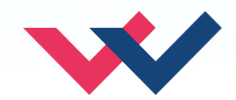

#### **WPC-300-V4: Parametertabelle**

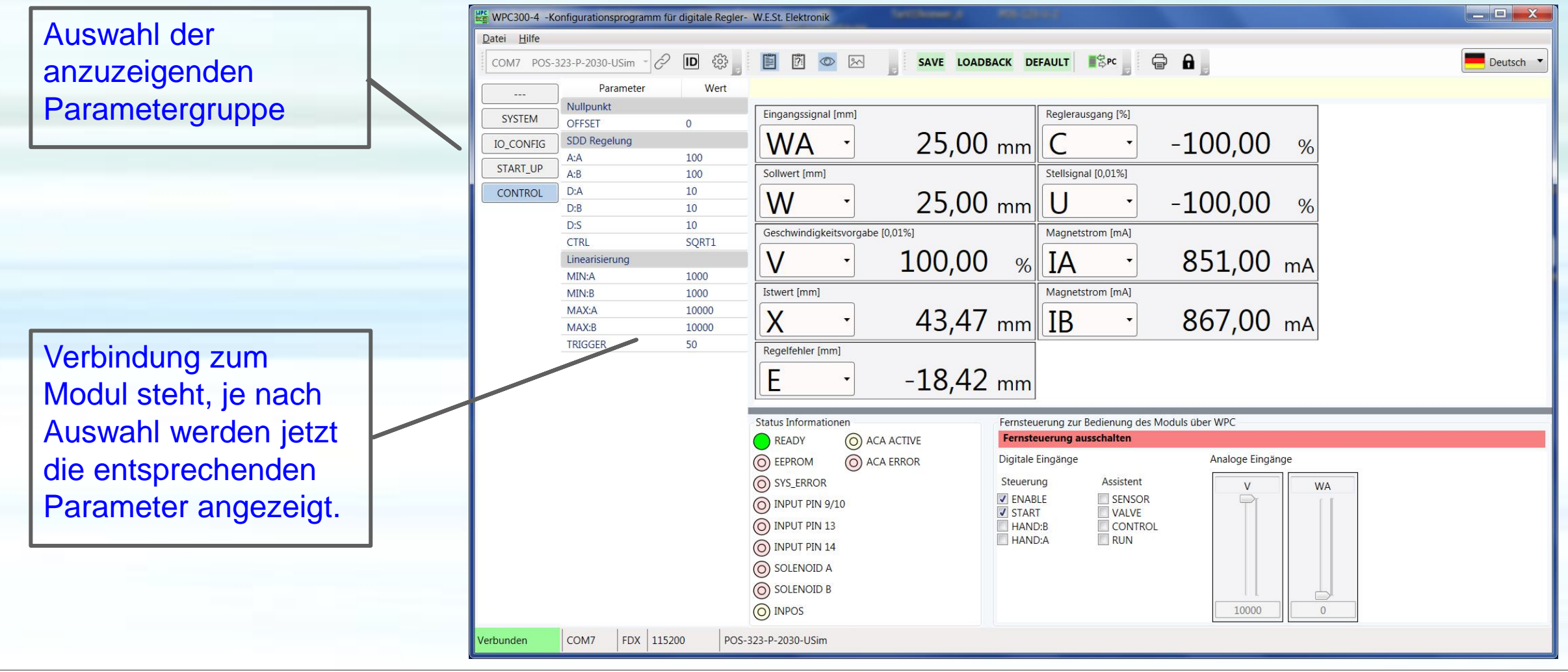

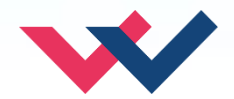

#### **WPC-300-V4: Parametereingabe**

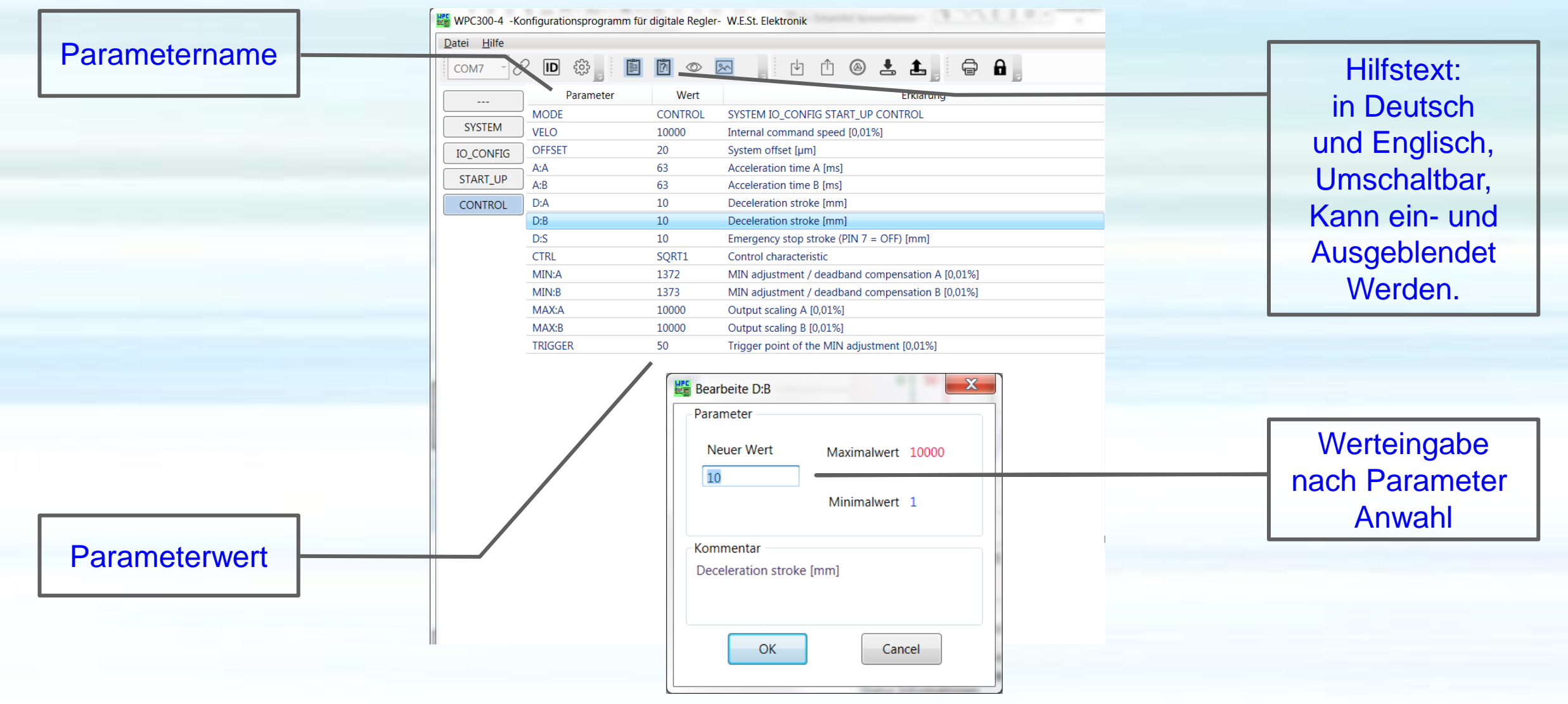

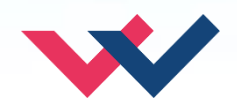

#### **WPC-300-V4: Oszilloskop Grafik Einstellungen**

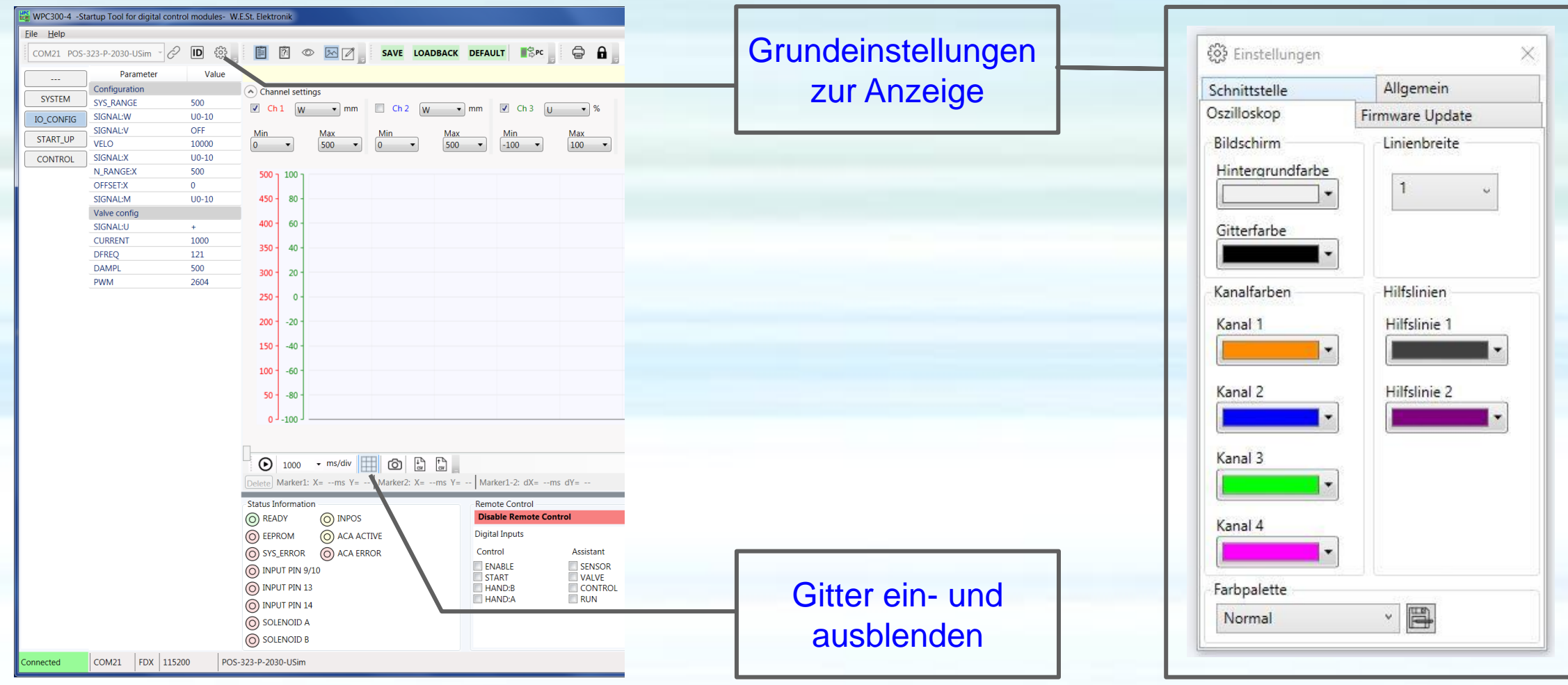

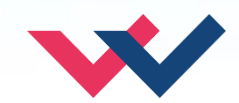

### **WPC-300-V4: Oszilloskop Kanal Einstellungen**

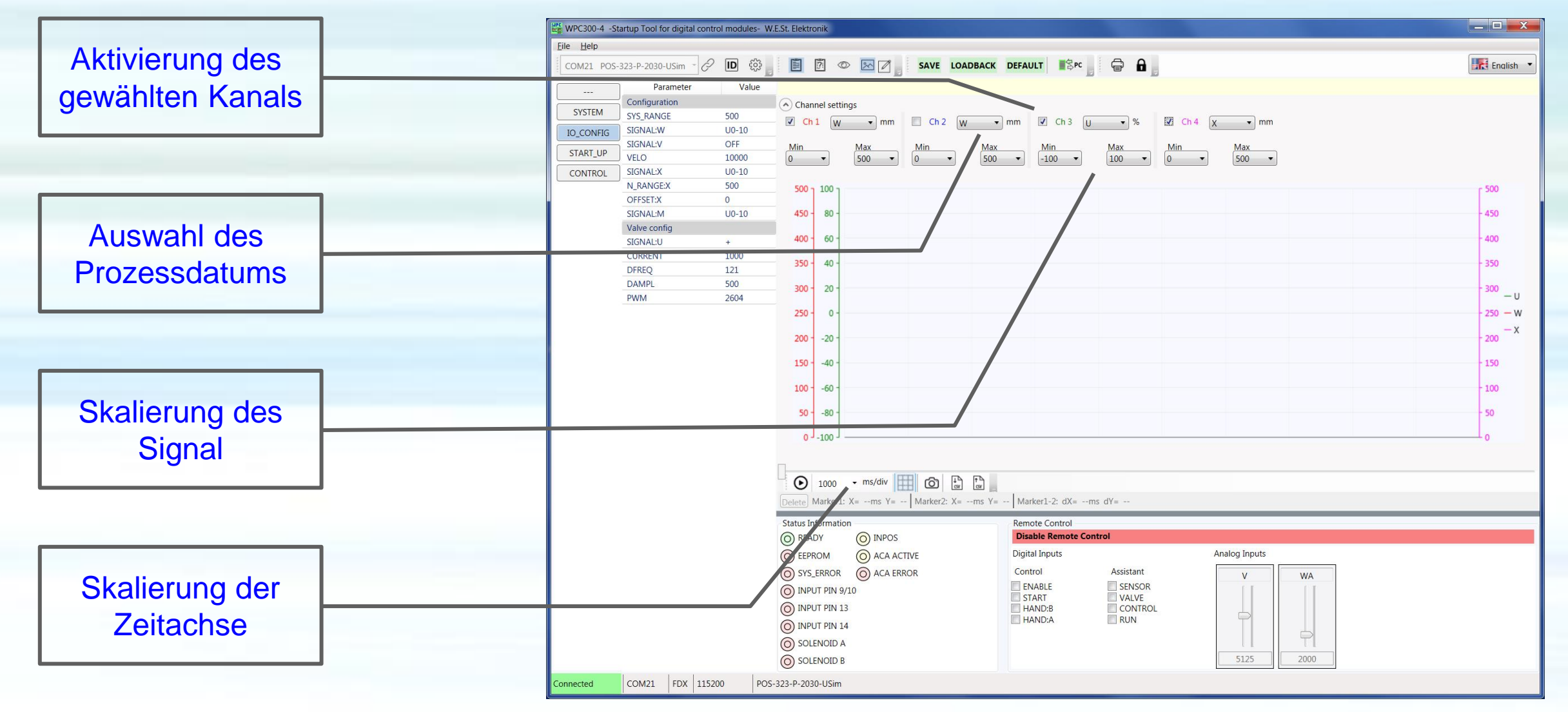

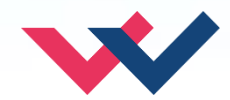

#### **WPC-300-V4: Oszilloskop Verwendung**

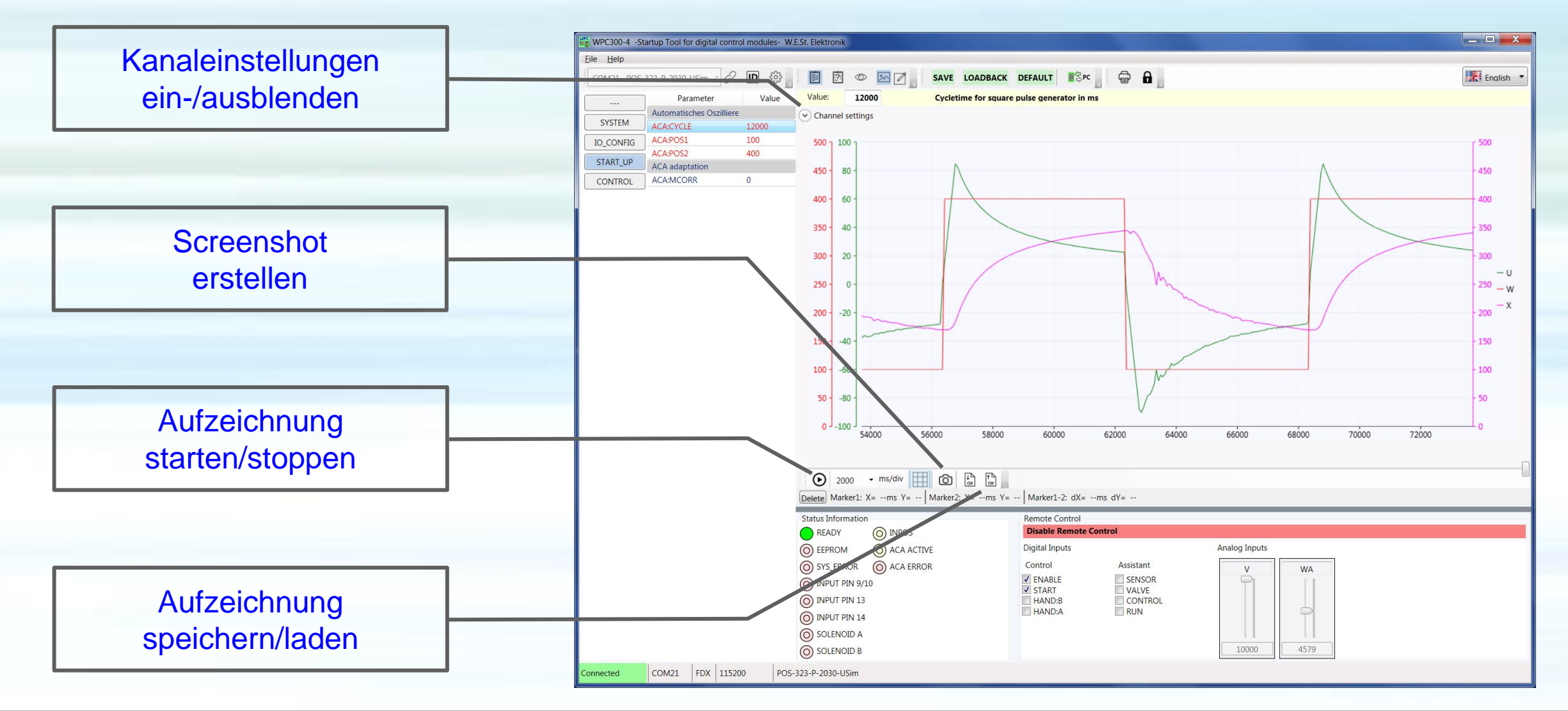

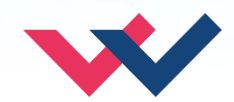

## **WPC-300-V4: Fernbedienung (Remote Control)**

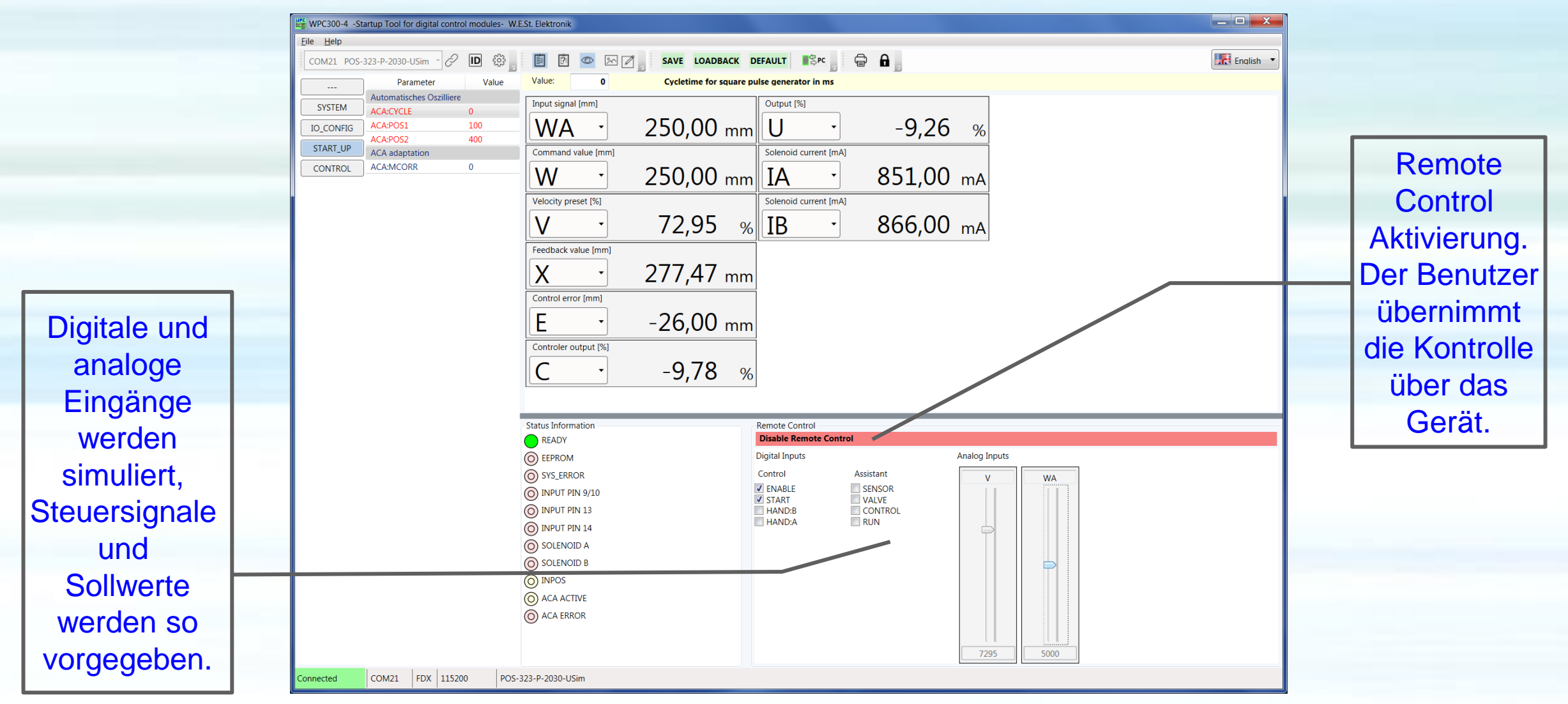

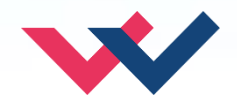

## **WPC-300-V4: Laden und Speichern von Datensätzen**

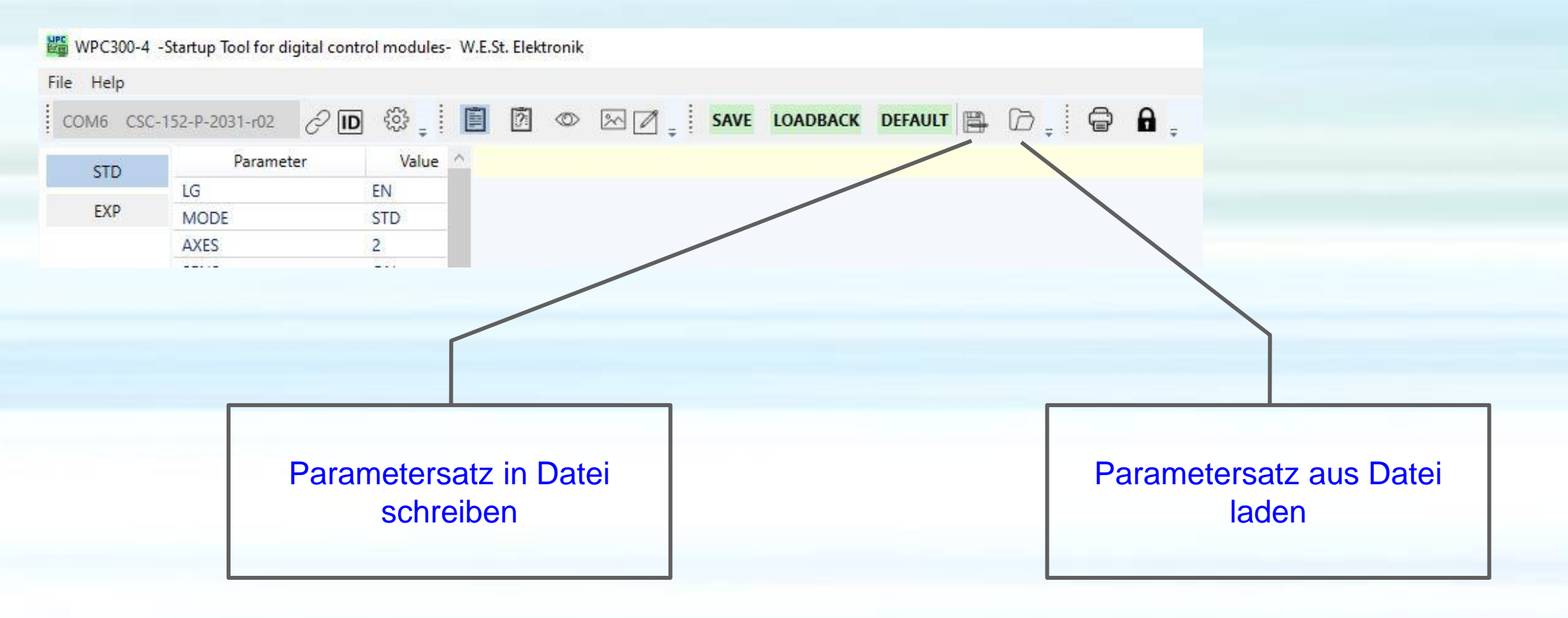

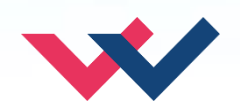

#### **WPC-300-V4: Speichern von Parametersätzen**

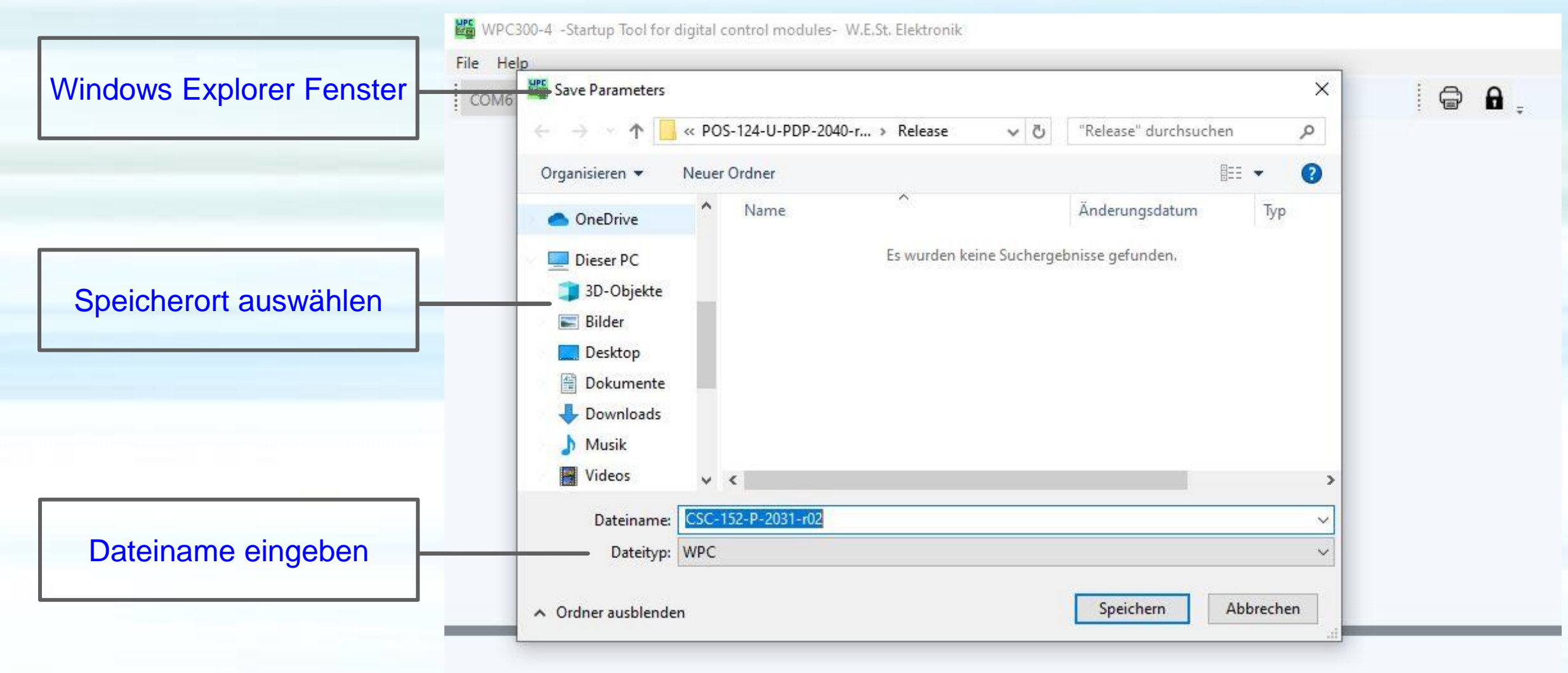

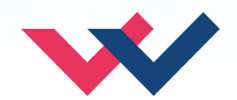

#### **WPC-300-V4: Laden von Parametersätzen**

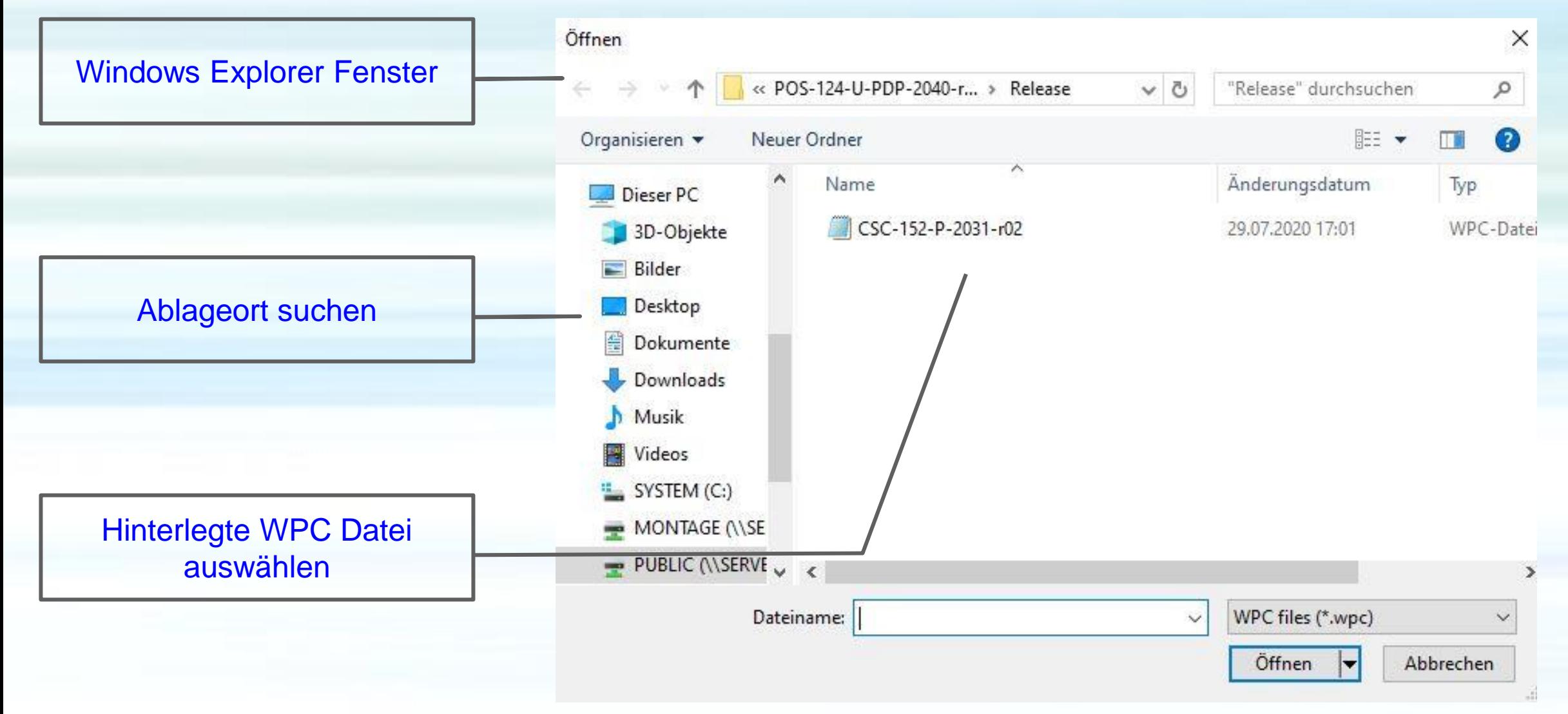

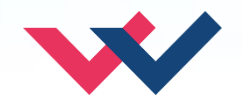

#### **WPC-300-V4: Offlinedaten**

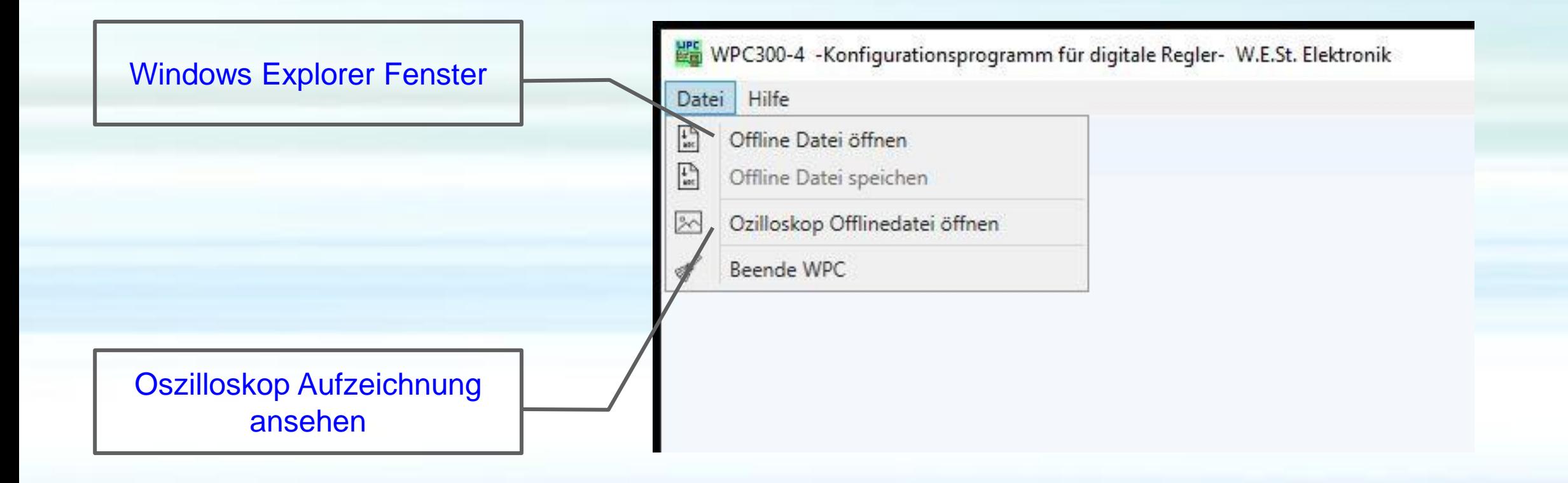

![](_page_18_Picture_3.jpeg)

## **WPC-300-V4: Firmware - Update**

Flectronics Hydraulicsmeets<br>meetsHydraulics<br>Electronics

![](_page_19_Figure_2.jpeg)

![](_page_19_Picture_83.jpeg)

![](_page_19_Picture_5.jpeg)

nach

#### **WPC-300-V4: Skriptprogrammierung**

![](_page_20_Figure_1.jpeg)

![](_page_20_Picture_2.jpeg)

Flectronics

#### **WPC-300-V4: Schnellaufzeichnung**

![](_page_21_Figure_1.jpeg)

![](_page_21_Picture_2.jpeg)

Flectronics